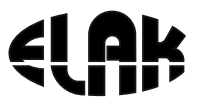

ELEKTRONIKA - AUTOMATIKA - KOMUNIKACIJE

# **EMC2016PC**  Upute za korištenje

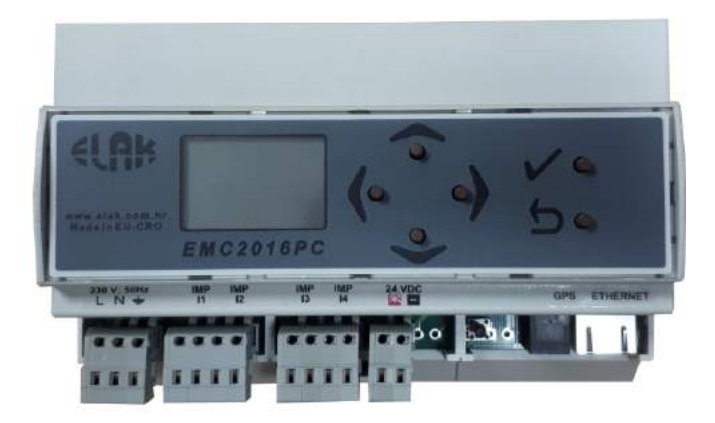

# ELAK

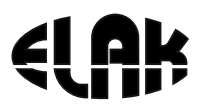

## SADRŽAJ

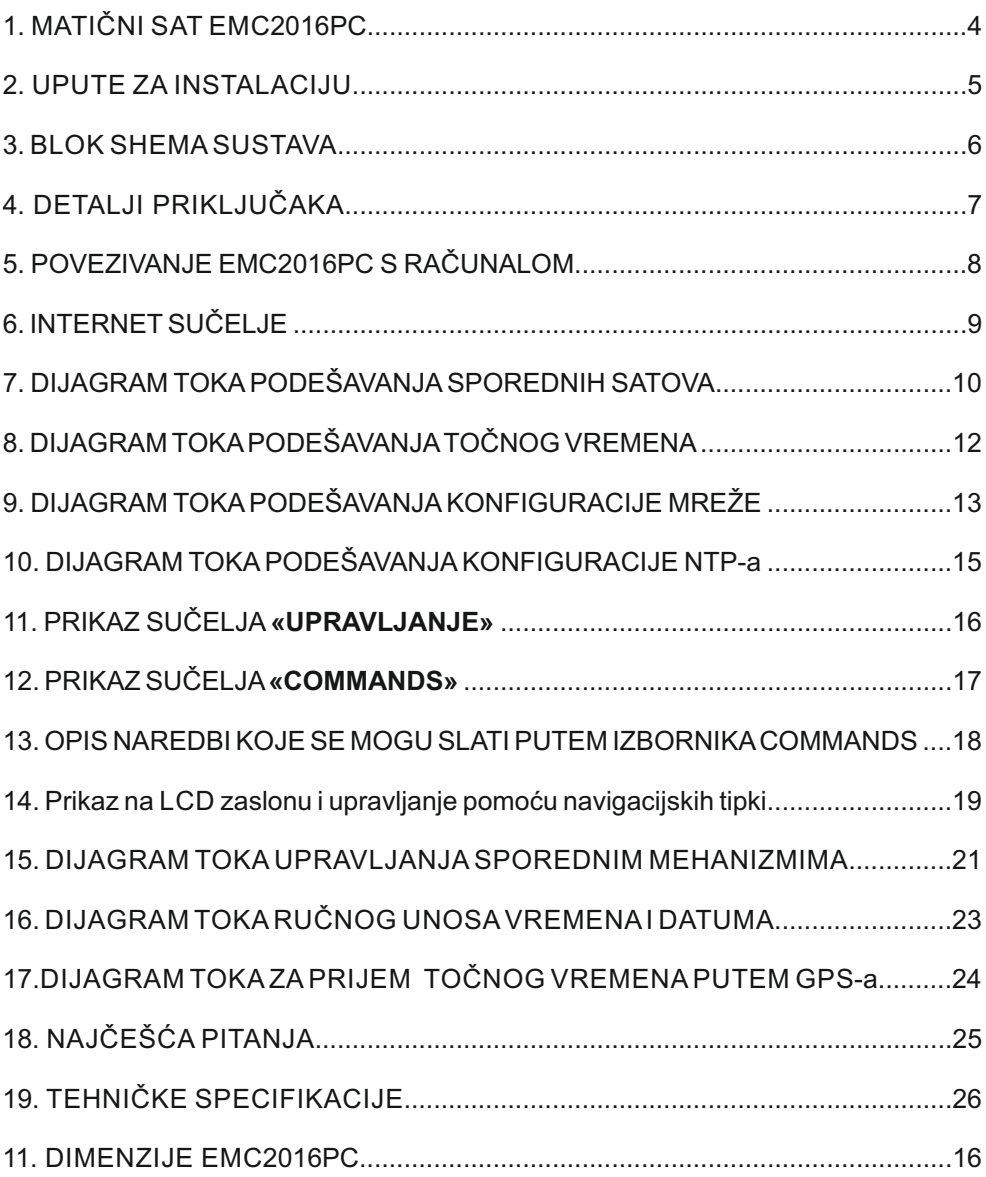

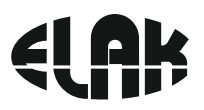

### 1. EMC2016PC

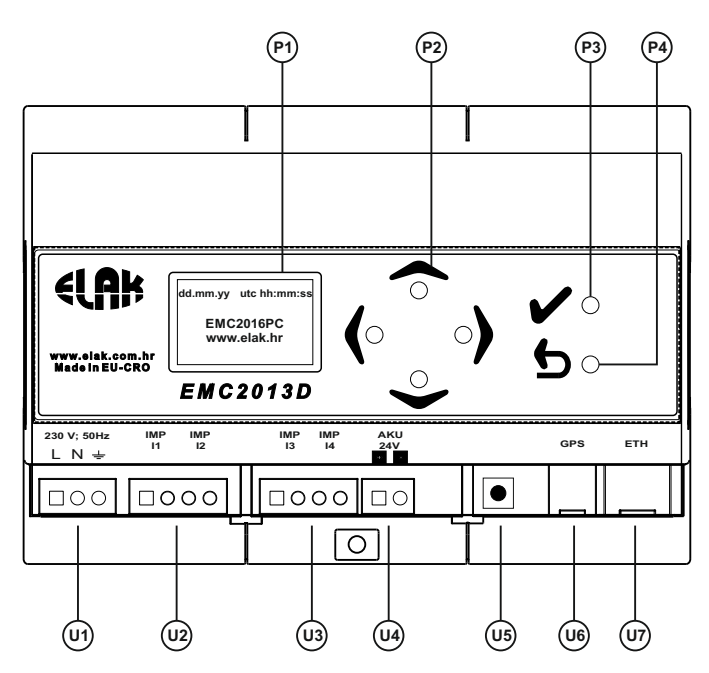

Slika 1. Prednja strana uređaja

- P1 LCD ekran
- P2 Navigacijske tipke
- P3 Return tipka
- P4 Enter tipka
- U1 Ulaz napajanja 230 V / 50 H*z*
- U2 Satne grupe **I1** i **I2**
- U3 Satne grupe **I3** i **I4**
- U4 Priključak akumulatora
- U5 Tipka za uključivanje \*\*
- U6 GPS priključak
- U7 ETHERNET priključak

\*\* Tipka za uključivanje služi samo za prisilno paljenje uređaja ukoliko radi na sistemu javne rasvjete (odnosno napajanja 230 VAC samo po noći) i pomoćnog akumulatorskog napajanja. Pri akumulatorskom naponu manjem od 20VDC uređaj se automatski isključuje, zbog zaštite akumulatora, a za ponovno uključivanje potrebno je: 1 - prilikom spajanja na 230VAC - uređaj se automatski uključuje

2 - kratkim pritiskom na tipku uređaj se uključuje ukoliko je napon akumulatora veći od 20VDC

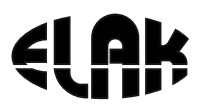

### 2. UPUTE ZA INSTALACIJU

**Prema slici 2. potrebno je napraviti slijedeće:**

- 1. Priključiti RJ9 konektor s EGPS302 prijemnika u priključak **U6** *Ukoliko se koristi prijemnik točnog vremena.*
- 2. Spojiti satove sa satne grupe I1 do I4 na priključak **U2 i U3**
- 3. Ukoliko se koristi akumulatorsko napajanje priključke s akumulatora spojiti na priključak **U4**

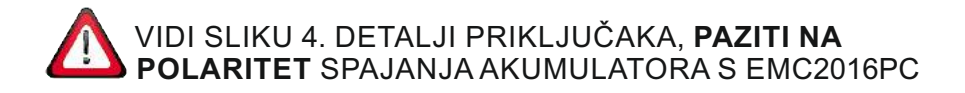

- 4. Priključiti EMC2013PC na mrežno napajanje priključak **U1**
- 5. Za pristup uređaju i podešavanje parametara vidi poglavlja 5, 6, 7 i 8.

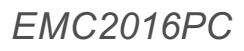

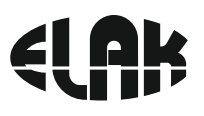

### 3. BLOK SHEMA SUSTAVA

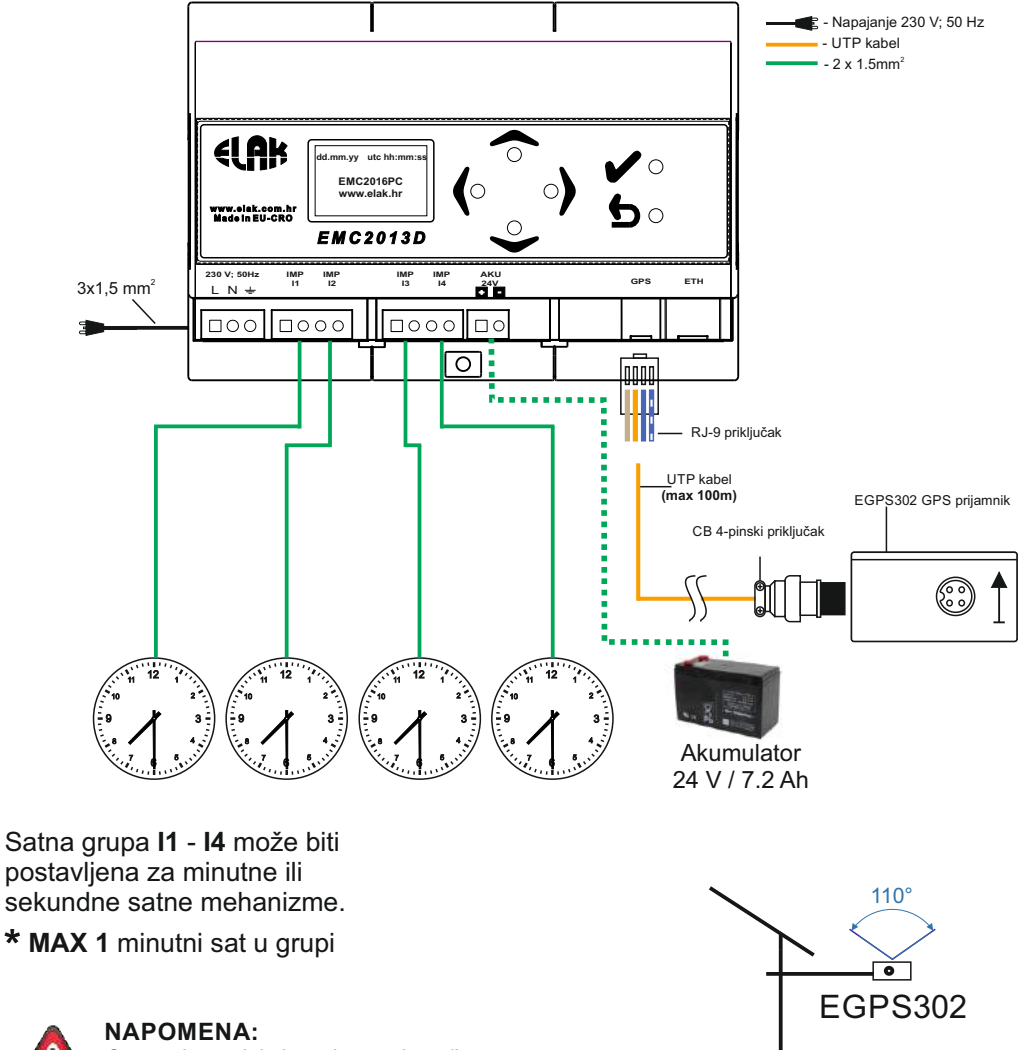

*Otvaranje uređaja i zamjenu osigurača smije obavljati ISKLJUČIVO ovlašteni servis.*

Montaža GPS prijamnika

Slika 3. Blok shema EMC2016PC sustava

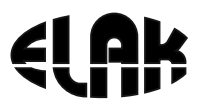

### 4. DETALJI PRIKLJUČAKA

#### **RJ 9 priključak**

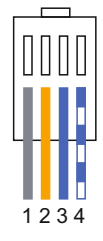

#### **CB 4-pinski priključak**

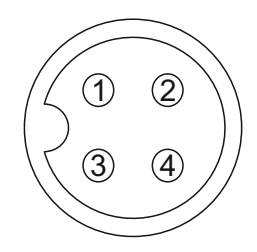

#### **Akumulatorsko napajanje Satni mehanizmi**

#### **RJ 9 priključak**

1 smeđa

2 narančasta

3 plava

4 bijelo-plava

#### **CB 4-pinski priključak**

- 1 narančasta
- 2 smeđa
- 3 bijelo-plava

4 plava

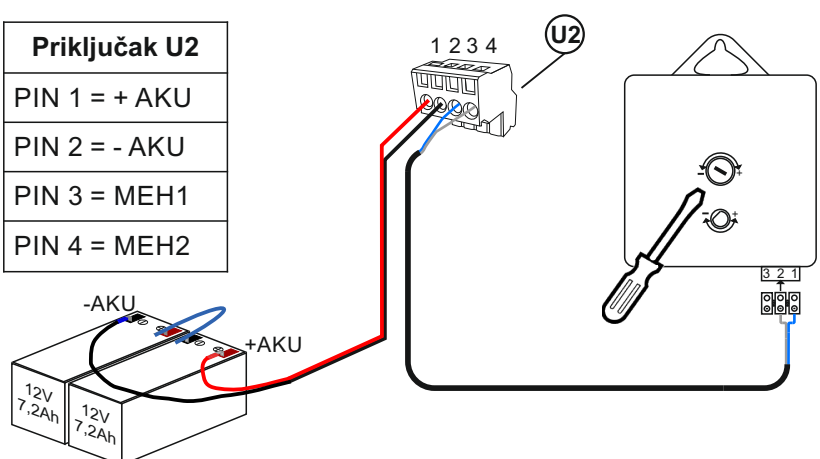

#### Slika 4. Detalji priključaka

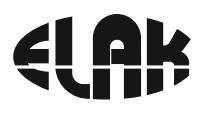

### 5. POVEZIVANJE EMC2016PC S RAČUNALOM

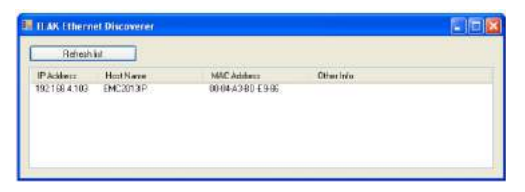

#### **Povezivanje EMC2016PC s računalom:**

- Instalirati «ELAK Ethernet Discoverer.exe» program koji se nalazi na web stranicama www.elak.com.hr, pokrenuti instalirani program
- Kliknite na «Refresh list»
- Pod «Host Name» mora se pojaviti naziv uređaja *EMC2016PC*
- Pokretanje internet sučelja za rad s EMC2016PC, vrši se klikom na EMC2016PC pod «Host Name», ili upisom «IP Address» u internet sučelje
- Pokretanje se može izvršiti i upisom u internet sučelje: http://emc2016pc/

#### **Uređaj nije u listi?**

*LED LINK* nesvijetli (slika 2. U7) ili uređaj ne radi? Provjerite slijedeće:

- Provjerite napajanje uređaja (Slika 1. U1)?
- Provjerite osigurač na uređaju (Slika 1. U1)?
- Dali Vaša ethernet mreža podržava 100Mbps uređaje?
- Koristite li ispravan mrežni kabel, RJ45 standard B?

#### **Ethernet LED status:**

#### **LED LINK:**

Upaljena - Ethernet veza je dobra Ugašena - Nema ethernet veze

#### **LED ACT:**

Treperi - Uređaj prima i šalje podatke

#### **LED SPEED:**

Upaljena - Ethernet 100Mb/s veza Ugašena - Ethernet 10Mb/s veza

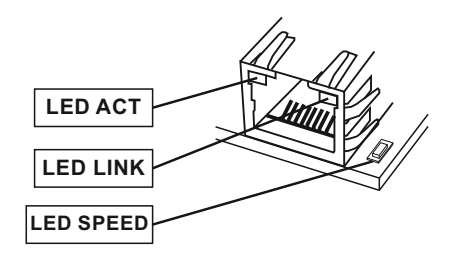

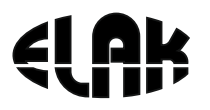

## 6. INTERNET SUČELJE EMC2016PC

 Nakon uspješnog povezivanja računala s EMC2016PC i pokretanja internet sučelja, možemo pristupiti svim postavkama EMC2016PC.

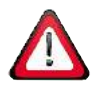

Za pristup svim konfiguracijkim postavkama morate upisati korisničko ime i zaporku!

Korisničko ime i zaporku možete dobiti upitom na email: elak@elak.com.hr s unesenim podacima o korisniku i brojem računa.

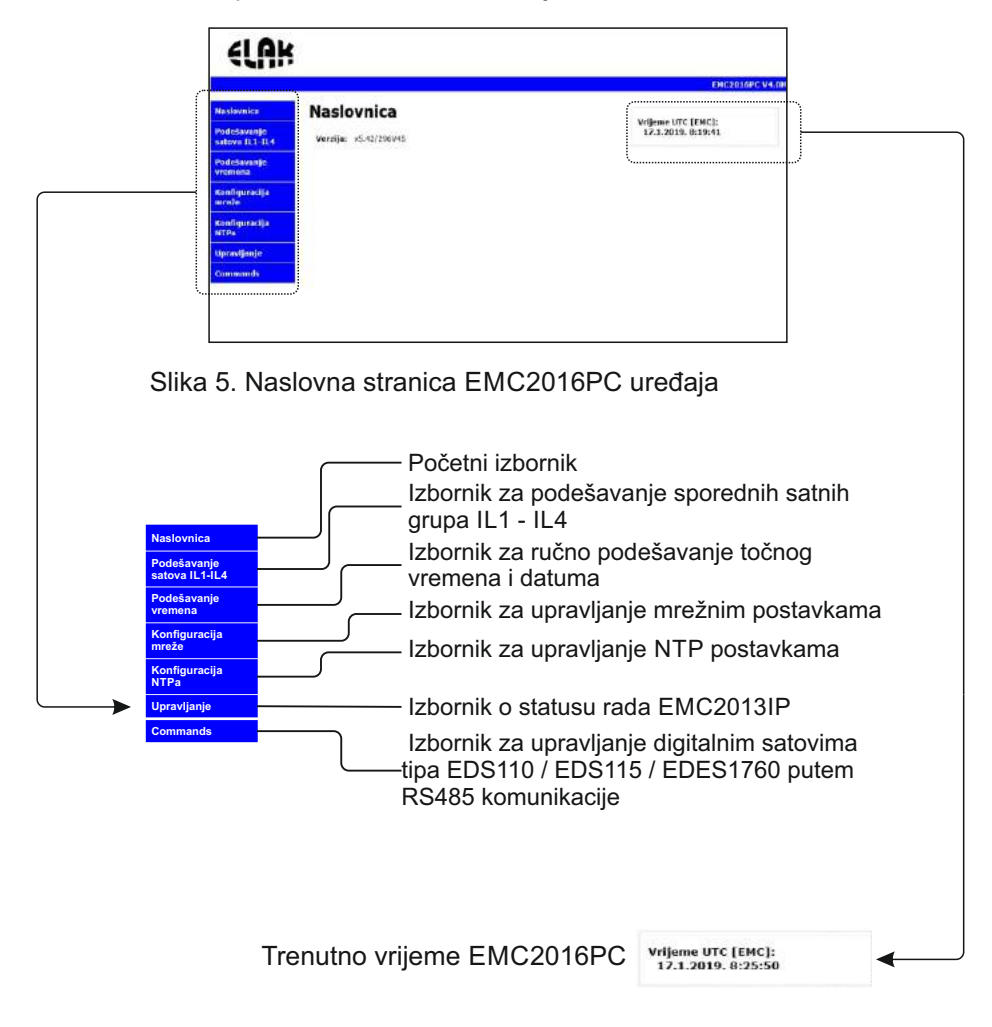

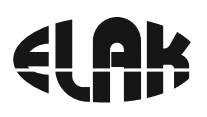

### 7. DIJAGRAM TOKA PODEŠAVANJA SPOREDNIH SATOVA

*ODNOSI SE ZA PODEŠAVANJE SATOVA IL1 - IL4*

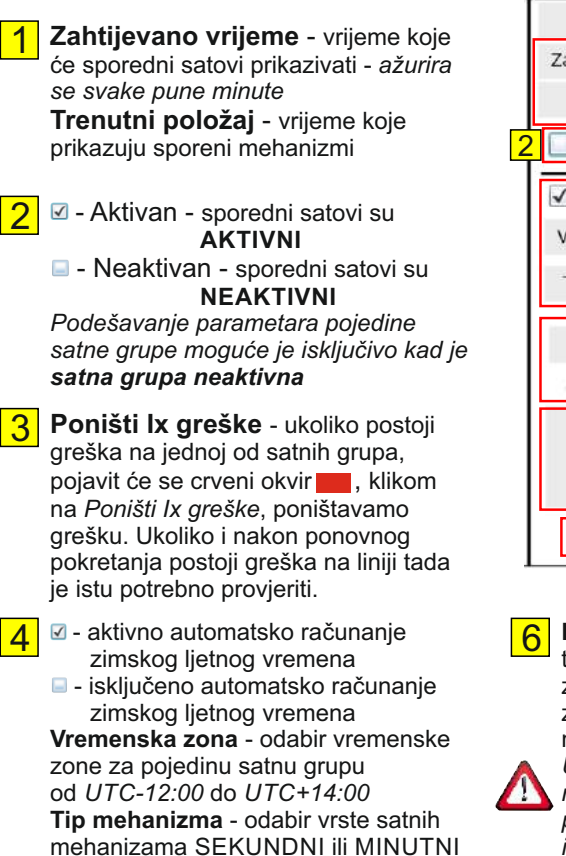

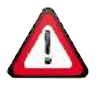

5

Svi satni mehanizmi povezani u jednu grupu **MORAJU BITI** istog tipa, minutni ili sekundi.

**Duljina impulsa** - odabiremo vrijeme trajanja impulsa za mehanizme Sekundni: 0,2 - 0,7 sek Minutni : 0,2 - 9,9 sek

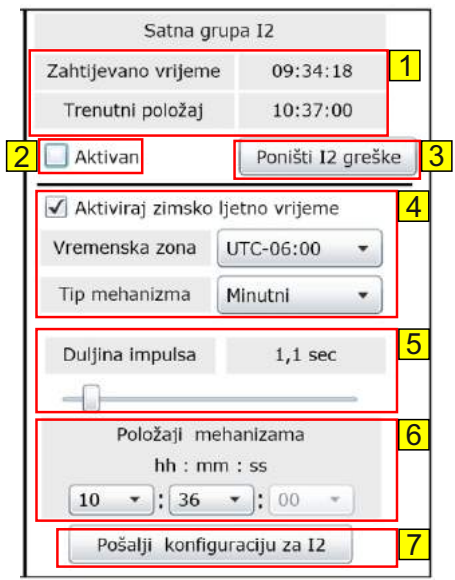

**Položaji mehanizama** - vršimo unos trenutnog pokazivnja mehanizama: za minutne mehanizme - sate i minute, za sekundne mehanizme - sate, minutne i sekunde.

*Ukoliko satni mehanizmi u istoj grupi ne prikazuju isto vrijeme, potrebno ih je prethodno ručno postaviti da prikazuju isto vrijeme.*

7

**Pošalji konfiguraciju za Ix** - klikom na *Pošalji konfiguraciju za Ix*, potvrđujemo sve unesene parametre za pojedinu grupu.

Za pokretanje satne grupe potrebno je aktivirati grupu, vidi pod 2.

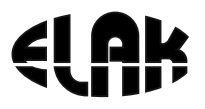

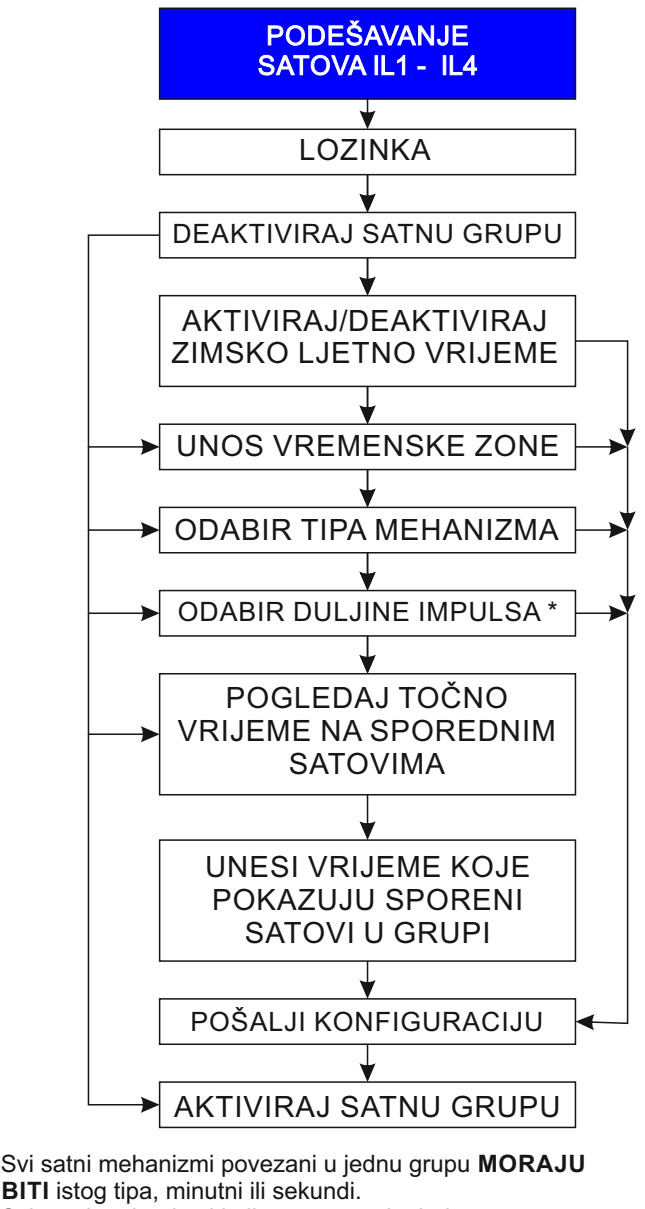

Svi satni mehanizmi koji su povezani u jednu grupu moraju pokazivati isto vrijeme.

### PROVJERITI ZA SVAKI SATNI MEHANIZAM MINIMALNO TRAJENJE IMPULSA \*

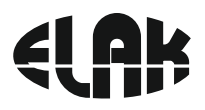

### 8. DIJAGRAM TOKA PODEŠAVANJA TOČNOG VREMENA

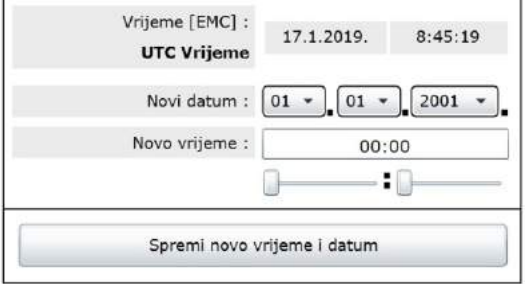

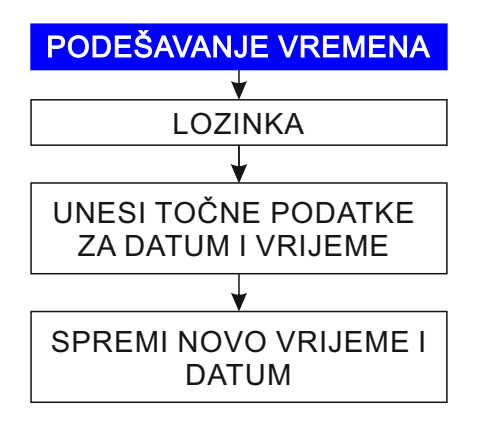

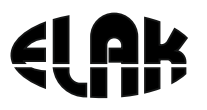

### 9. DIJAGRAM TOKA PODEŠAVANJA KONFIGURACIJE MREŽE

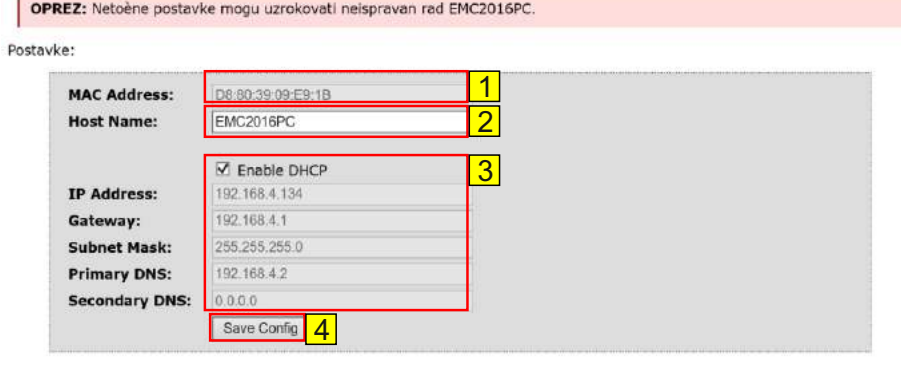

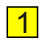

- 1 **MAC Address** *Media Access Control Address* jedinstveni broj za svaki uređaj
- 2 **Host Name** naziv uređaja, moguće unijeti drugi naziv uređaja
- 

3 **Enable DHCP** - *Dynamic Host Configuration Protocol,*  - omogući automatsko

- dobivanje IP postavki
- - ručni unos IP postavki
- **4** Save config sačuvati sve postavke EMC2016PC uređaja

#### **POČETNE POSTAVKE:**

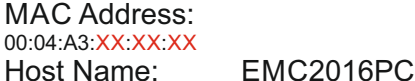

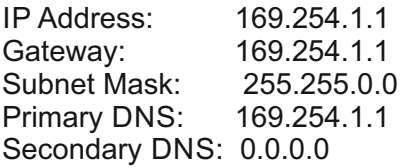

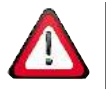

OPREZ: Netočne postavke mogu uzrokovati neispravan rad EMC2016PC uređaja.

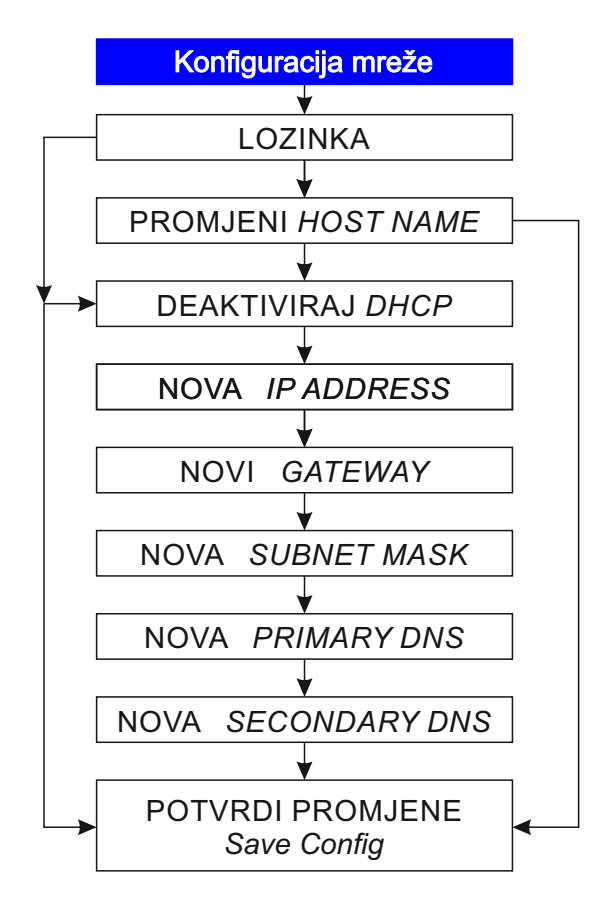

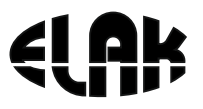

### 10. DIJAGRAM TOKA PODEŠAVANJA KONFIGURACIJE NTP-a

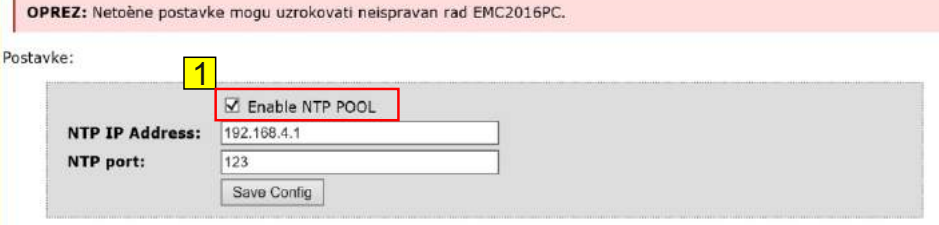

#### 1

#### **AKTIVIRAN NTP POOL -**

sinkronizacija točnog vremena vrši se putem vanjskog *Network Time protocol (NTP)* poslužitelja (*pool.ntp.org*), potrebno je unijeti adresu za **NTP port**.

#### **DEAKTIVIRAN NTP POOL -**

sinkronizacija točnog vremena vrši se putem lokalnog NTP poslužitelja, potrebno je unijeti točnu **NTP IP Address** lokalnog servera i **NTP port**-a.

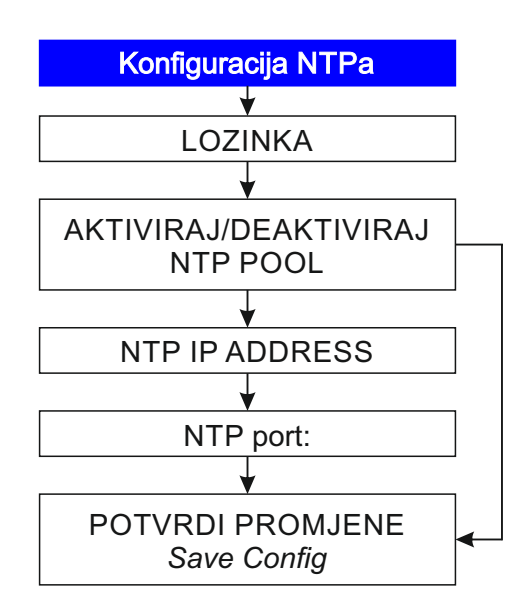

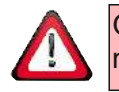

OPREZ: Netočne postavke mogu uzrokovati neispravan rad EMC2016PC uređaja.

## 11. PRIKAZ SUČELJA «UPRAVLJANJE»

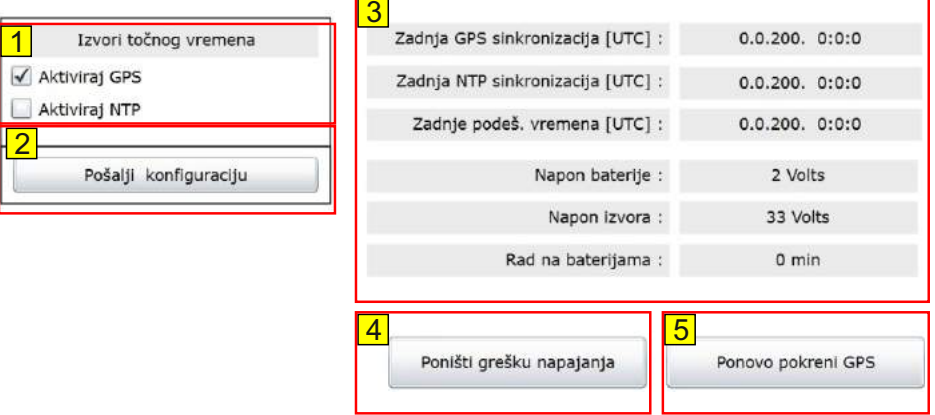

**Aktiviraj GPS** - **Ø** sinkronizacija točnog vremena vrši se putem GPS prijemnika 1

- **deaktiviran GPS prijem točnog vremena** 

#### **Aktiviraj NTP** - Ø sinkronizacija točnog vremena vrši se putem NTP

- poslužitelja
- deaktiviran NTP prijem točnog vremena

2 **Pošalji konfiguraciju** - sve promijene izvršene pod točkom «1» se trajno spremaju u EMC2016PC

3 Prikaz statusa parametara EMC2016PC uređaja: zadnje sinkronizacije, napona uređaja i rada uređaja na baterijama

5 **Poništi grešku napajanja** - poništavamo grešku napajanja

6 **Ponovno pokreni GPS** - vrši se sinkronizacija putem GPS prijemnika

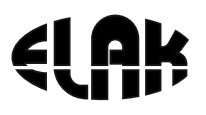

### 12. PRIKAZ SUČELJA «COMMANDS»

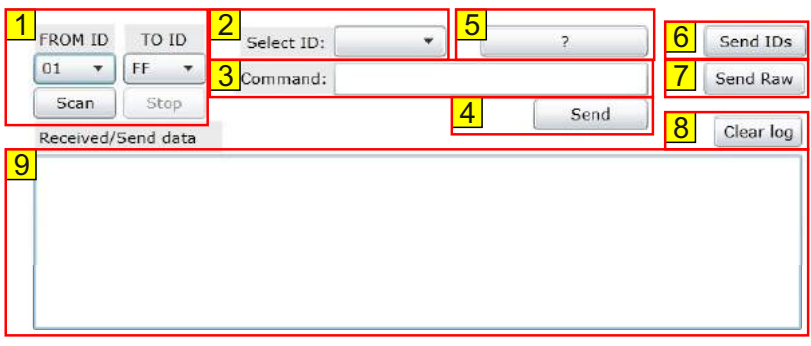

- 1 Iz padajućeg izbornika **«FROM ID»** i **«TO ID»** odabiremo adrese uređaja za koje želimo izvršiti provjeru, odnosno koje želimo skenirati.
- 2 Iz padajućeg izbornika **«SELECT ID»** odabiremo adresu uređaja kojem želimo poslati odabrane informacije, postavke, itd...
- 3 Unutar okvira «Command:» upisujemo parametre koje želimo poslati i/ili primiti od uređaja *(prikaz svih komandi kao i primjera je na slijedećoj stranici)*
- 4 Nakon unesene komande (broj 3 **Command:**), za odabrani uređaj (broj 2 **«SELECT ID»**), klikom na tipku «**Send**», šaljemo podatak/naredbu uređaju
- 5 Za odabrani uređaj (broj 2 **«SELECT ID»**), klikom na tipku «**?**», šaljemo upit uređaju da nam odgovori s kojim naredbama se sve može upravljati istim.
- 6 Za **SVE** pronađene uređaje, odnosno skenirane, svima šaljemo isti podatak. *korisno je ukoliko svim uređajima treba postaviti isto vrijeme prikaza vremena, datuma, temperature, ili ukoliko svim uređajim treba isključiti neki od podataka.*
- 7 Ukoliko samo jednom od uređaja u mreži želimo poslati neku od informacija, nije potrebno izvršavati kompletno skeniranje sustava, ukoliko znamo od traženog uređaja adresu, možemo u izborniku **Command:** unijeti njegovu adresu, npr. 0003 zatim komandu koju želimo i kliknemo na **«Send Raw».** Tada će uređaj za koji smo unijeli adresu dobiti i/ili dati traženi podatak.
- 8 Klikom na tipku «Clear log», brišemo sve poslane i primljene poruke odnosno podatke s uređaja (pod brojem 9).

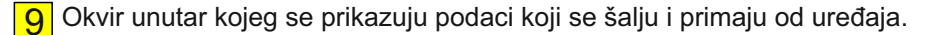

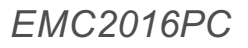

### 13. OPIS NAREDBI KOJE SE MOGU SLATI PUTEM IZBORNIKA **COMMANDS**

Upisom u izbornik «Commands:» slijedeće «**00XX?**», gdje na prve dvije znamenke **moraju** biti 00, jer označavaju matični uređaj, zatim unosom druge dvije znamenke u heksadecimalnom sustavu od **00** do **FF,**  odabiremo adresu uređaja kojem želimo pristupiti, zatim «**?**», i potom klikom na «**SEND RAW**» šaljemo odabranom uređaju upit da nam odgovori s komandama kojima raspolaže. PRIMJER:

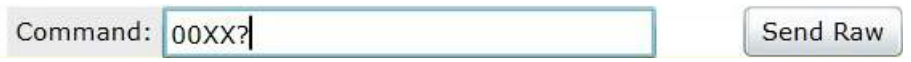

#### Recieved/Send data

**XX**? -> **XX**00?[ID, dt, dd, dc, in, dL, t2, tF, TO, TV, GT, GC, GY, dflt, reset, xon, xoff, xstr, ?, ] **XX**ID? -> **XX**00[ID ? Get device ID 01/FF] **XX**dt? -> **XX**00[dt=4 ? Duration of time;0/15] **XX**dd? -> **XX**00[dd=0 ? Duration of date;0/15] **XX**dc? -> **XX**00[dc=4 ? Duration of temperature;0/15] **XX**in? -> **XX**00[in=0 ? Intensity of display;0/10] **XX**dL? -> **XX**00[dL=1 ? DayLight Saving;0=No,1=Yes] **XX**t2? -> **XX**00[t2=1 ? Time zone;-12/14] **XX**tF? -> **XX**00[tF=1 ? Time format;0=12H,1=24H] **XX**TO? -> **XX**00[TO=0 ? Temperature override;0=No,1=Yes] **XX**TV? -> **XX**00[TV=85 ? Temperature static value] **XX**GT? -> **XX**00[GT ? Get time] **XX**GC? -> **XX**00[GC ? Get temperature] **XX**GY? -> **XX**00[GY ? Get display Type] **XX**dflt? -> **XX**00[dflt ? Factory reset, id kept the same] **XX**reset? -> **XX**00[reset ? Reset Display] **XX**xon? -> **XX**00[xon ? Timer ON] **XX**xoff? -> **XX**00[xoff ? Timer OFF] **XX**xstr? -> **XX**00[xstr ? Timer STR ;C0:00:10:/LF]

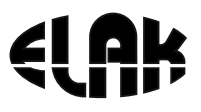

**2** 

**Aktivan ?:**

 $\hat{\mathbb{Z}}$ 

. . . . . . .

*EMC2016PC*

### 14. Prikaz na LCD zaslonu i upravljanje pomoću navigacijskih tipki

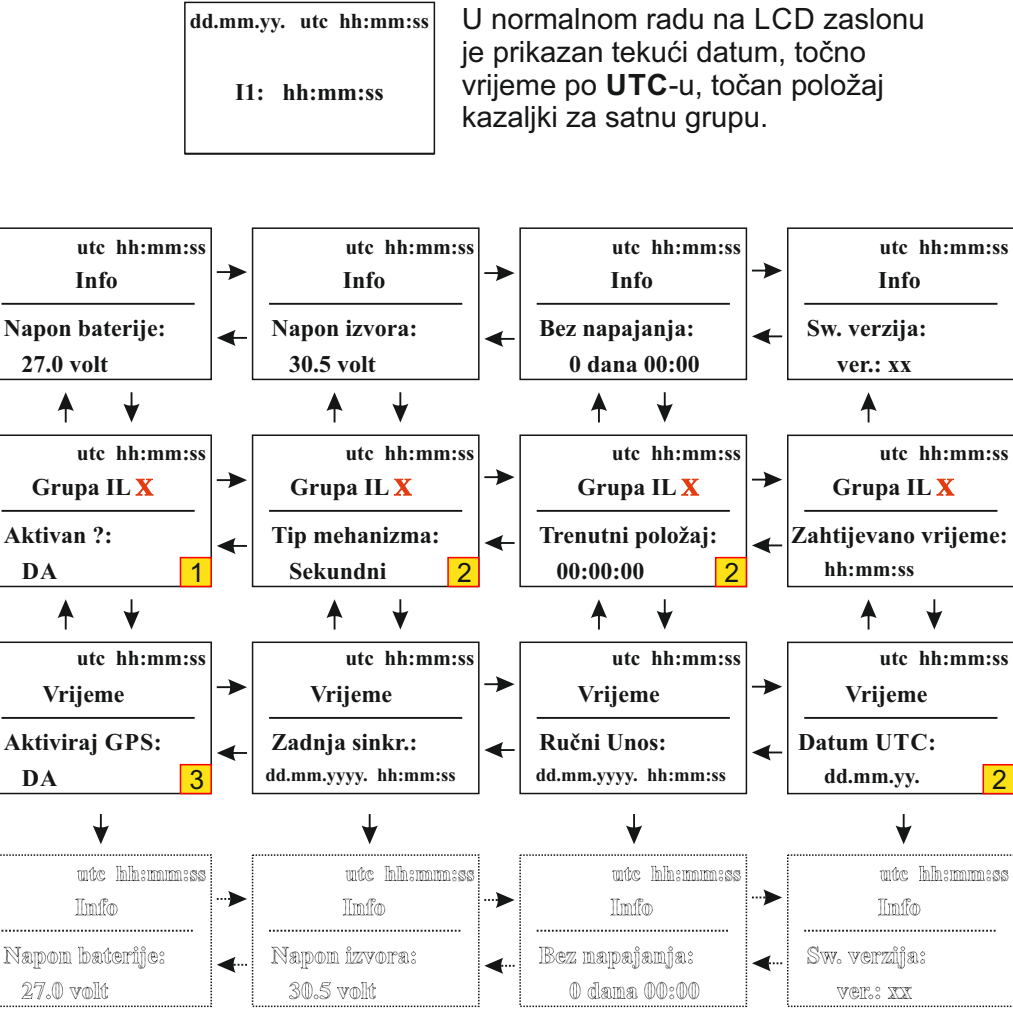

1 - označava podatak koji je potrebno **DEAKTIVIRATI**, da bi se moglo pristupiti promjenama postavki u istom nizu.

3 - za izvršavanje ponovne sinkronizacije GPS-a potrebno je prvo deaktivirati GPS, potvrditi promjenu i ponovno aktivirati GPS

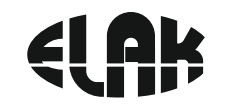

**\***Ako dulje od 25 sekundi nije pritisnuta niti jedna tipka, uređaj izlazi iz menu postavki u normalni rad.

Opis navigacijskih tipki:

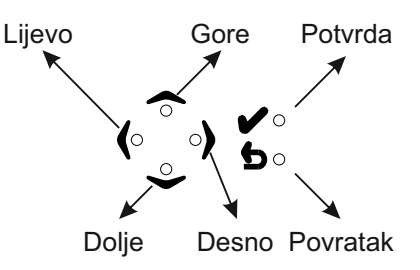

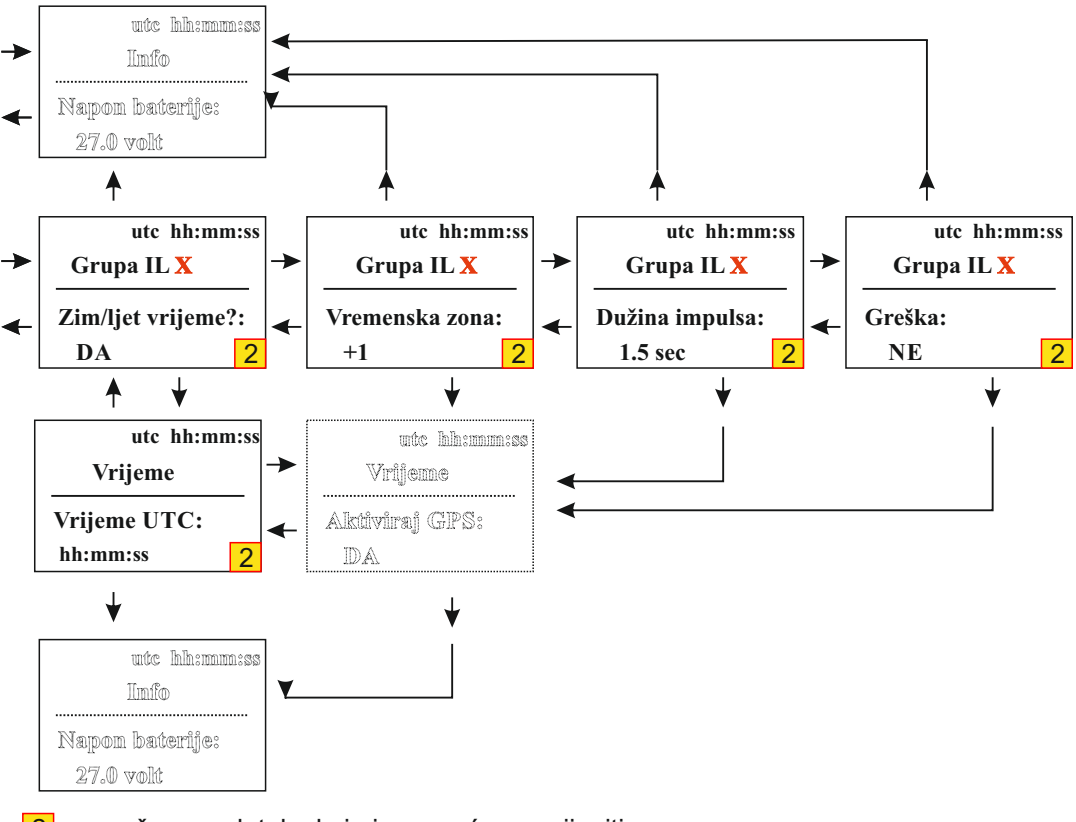

2 - označava podatake koje je moguće promijeniti, samo ukoliko je prvi u nizu **NEAKTIVAN**.

**\*Za sve satne grupe ekranski prikaz je identičan, satne grupe se kreću redom: IL1, IL2, IL3, IL4**

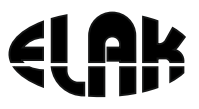

### 15. DIJAGRAM TOKA UPRAVLJANJA SPOREDNIM MEHANIZMIMA

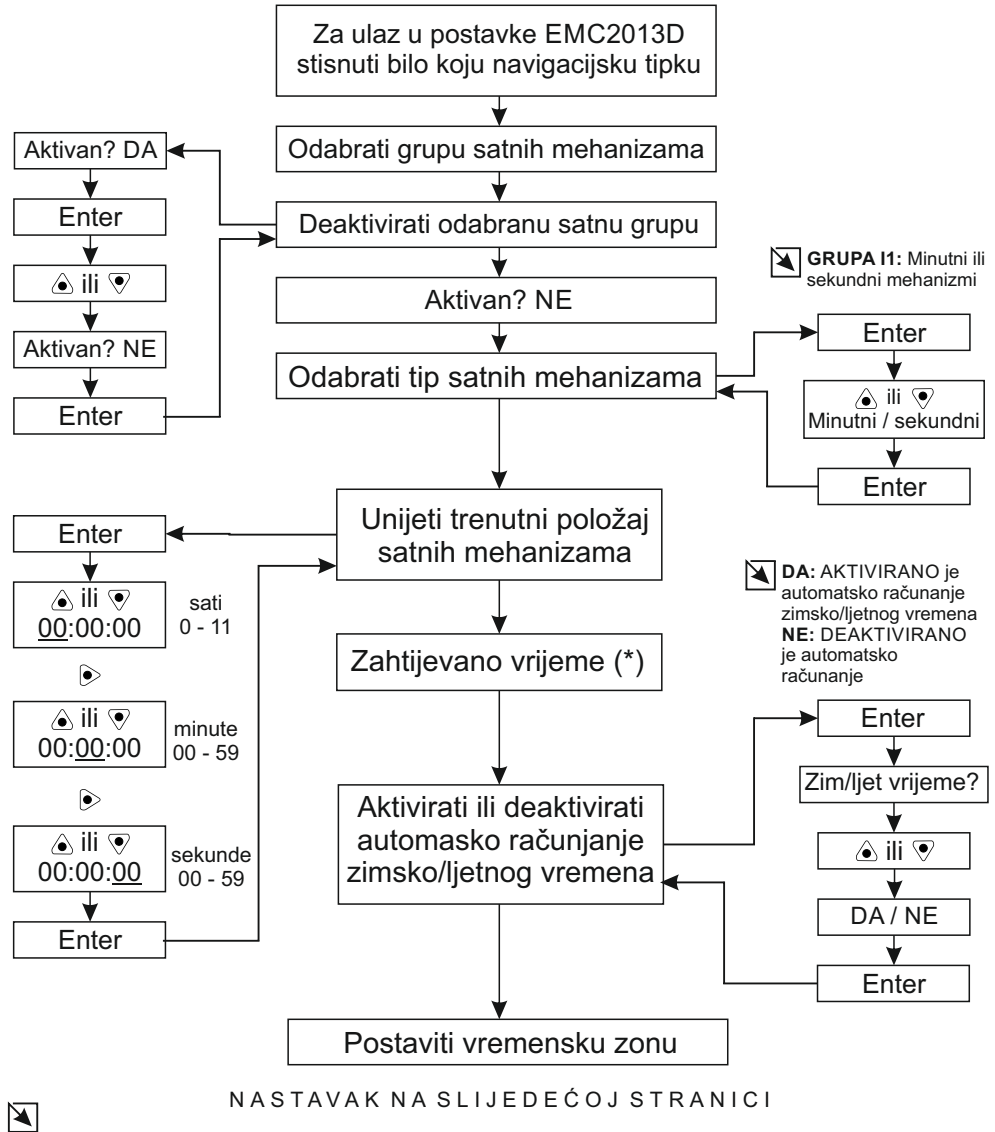

(\*) U izborniku *Zahtijevano vrijeme* prikazano je koje će vrijeme pokazivati mehanizmi.

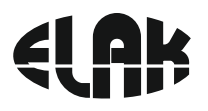

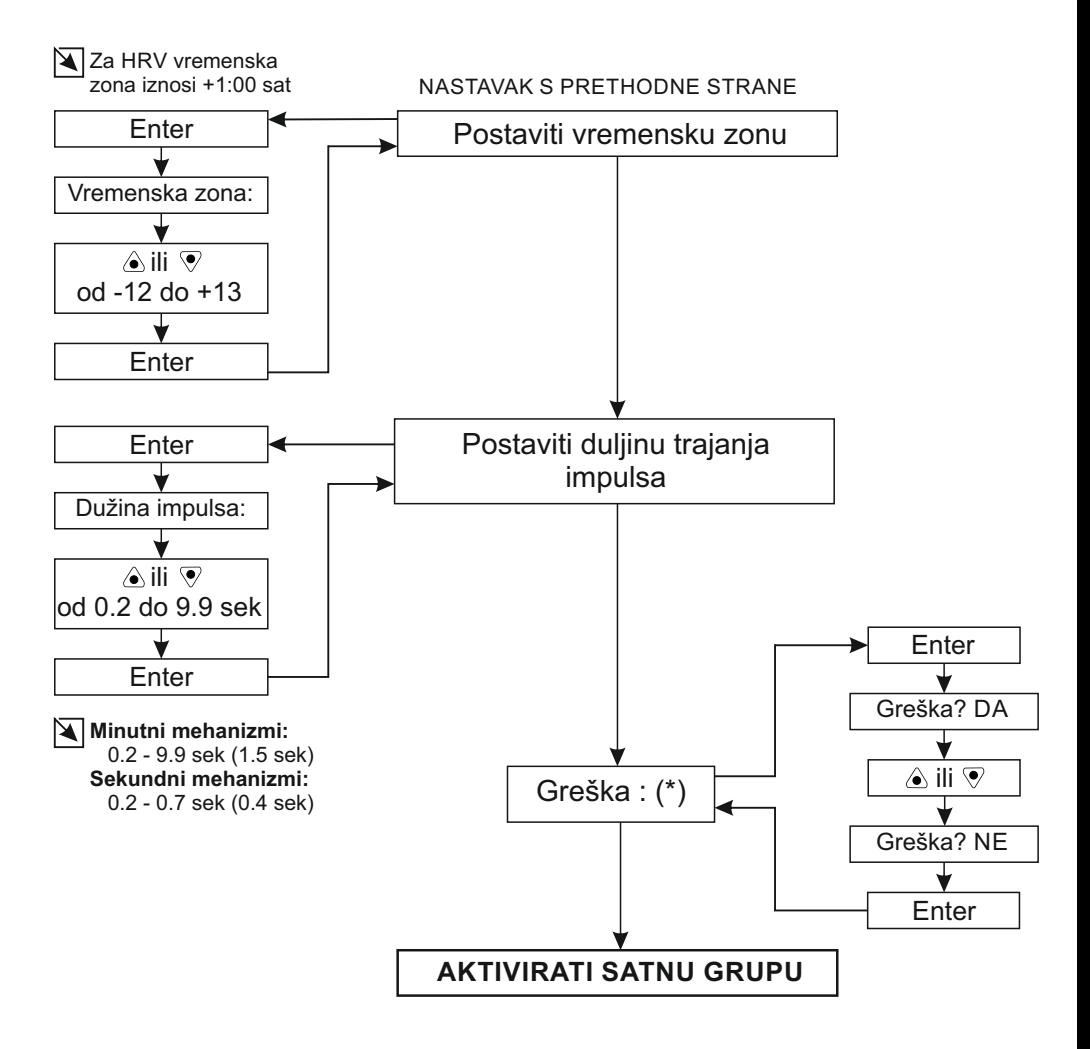

#### $\overline{\mathbf{K}}$

(\*) U izborniku *Greška* prikazuje se stanje satne linije, ukoliko dođe do greške na satnoj liniji, status u izborniku *Greška* ispisat će se **DA**. Nakon izvršenog ispitivanja i otklanjanja greške na satnoj liniji, da bi se mehanizmi ponovno pokrenuli potrebno je:

- 1. Deaktivirati satnu liniju,
- 2. Ponišiti status u izborniku **Greška** (postaviti na **NE**),
- 3. Usporediti pokazivanje vanjskih satnih mehanizama s trenutnim položajem koji
- prikazuje EMC2013D, ukoliko postoji odstupanje unijeti točan prikaz mehanizama.
- 4. Aktivirati satnu liniju

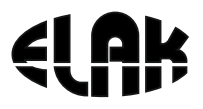

### 16. DIJAGRAM TOKA RUČNOG UNOSA VREMENA I DATUMA

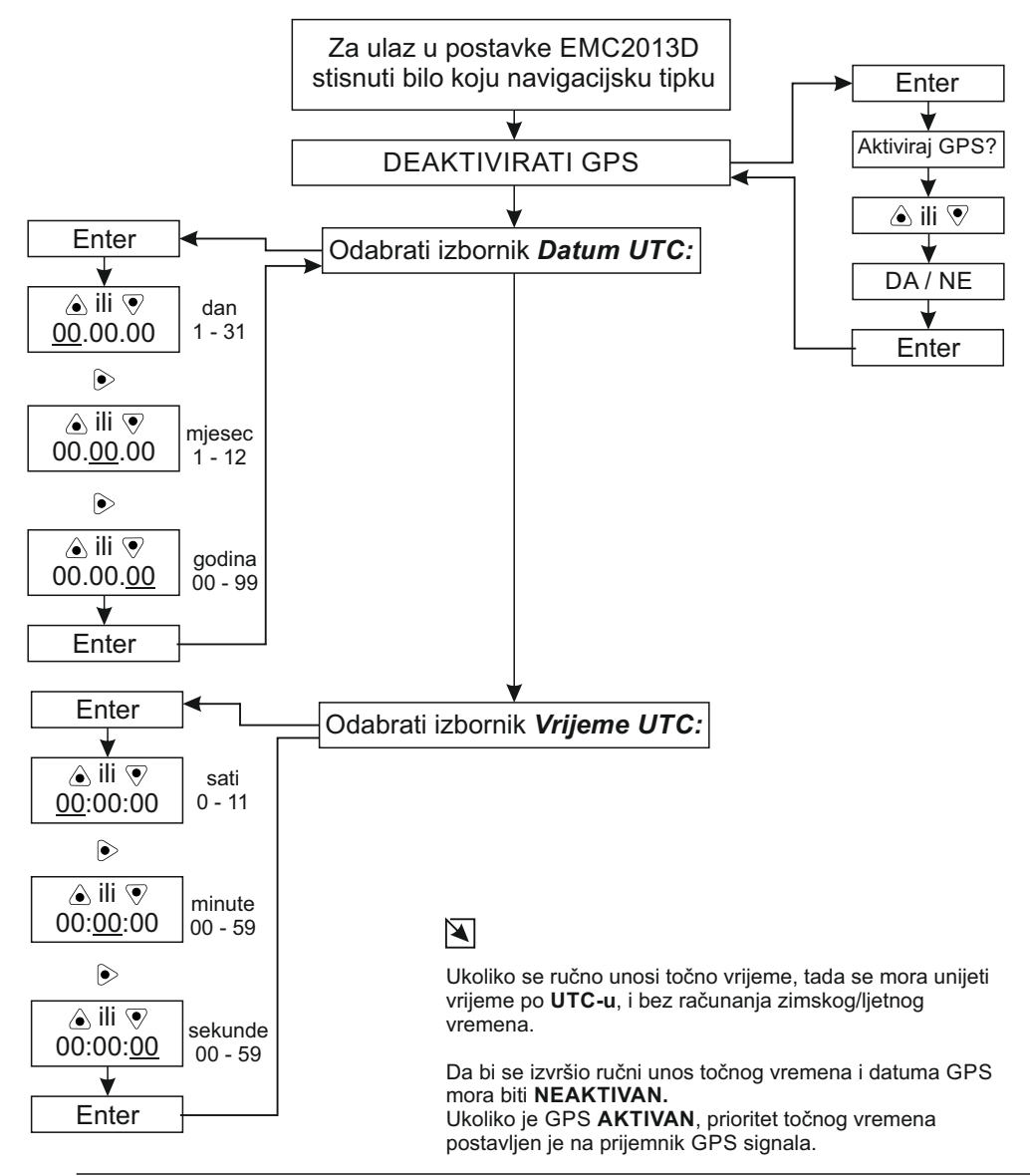

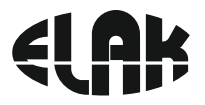

### 17. DIJAGRAM TOKA ZA PRIJEM TOČNOG VREMENA PUTEM GPS-a

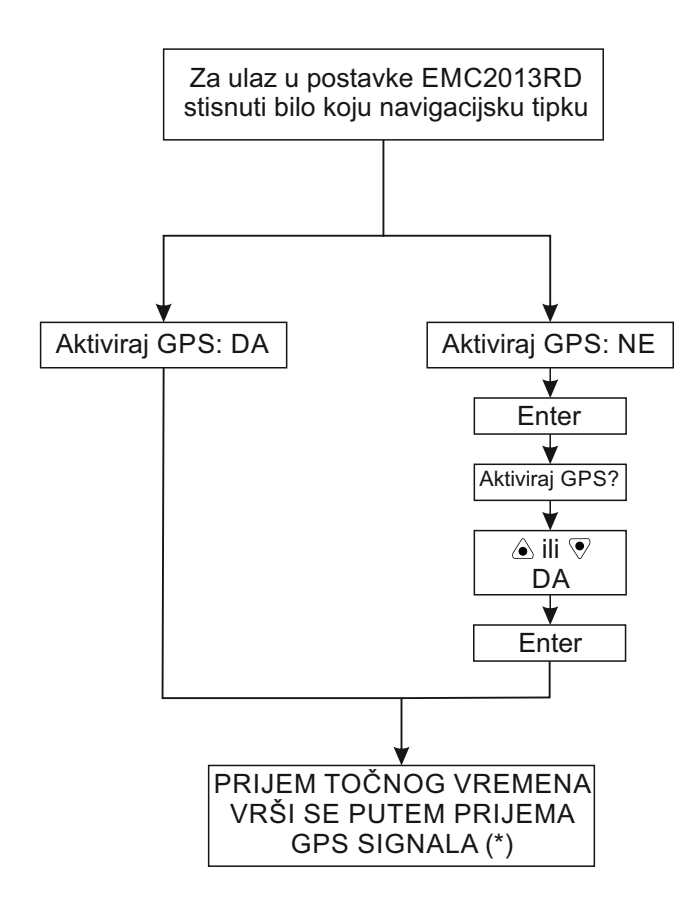

\* Prijem točnog vremena putem GPS signala, moguće je isključivo ukoliko je<br>uz matični sat EMC2013D postavljen i prijemnik GPS signala EGPS302 uz matični sat EMC2013D postavljen i prijemnik GPS signala *EGPS302.*

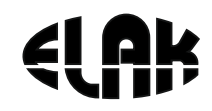

- **18. Najčešća pitanja:**
- **P. Svi sporedni satovi prikazuju isto vrijeme, ali pogrešno u odnosu na točno vrijeme?**
- **O.** Na matičnom satu EMC2013D, unijeti trenutni položaj mehanizama, vidi poglavlje 5. i 6.
- **P. Svi sporedni satovi prikazuju jednu minutu manje od točnog vremena?**
- **O.** Na matičnom satu EMC2013D, unijeti trenutni položaj mehanizama, vidi poglavlje 5. i 6.
- **P. Jedan sporedni sat konstantno kasni više od 1 min za svim drugima?**
- **O.** Ručno postaviti položaj kazaljki na točno vrijeme koje prikazuju i ostali sporedni satovi, vidi sliku 4. detalji priključaka.

#### **P. Jedan sporedni sat kasni za svim ostalim satovim za 1 minutu?**

**O.** Kompletno ugasiti EMC2013D, isključiti priključke redom **U2** potom **U1**, ručno postaviti položaj kazaljke 1 minutu **više** od svih ostalih sporednih satova, zatim zamijeniti položaj žica na priključnoj klemi sporednog sata. Nakon gore opisanog postupka PRVO priključiti priključak U2, zatim U1 na EMC2013D. Svi sporedni satovi će dobivati potrebne impulse da bi se nadoknadilo pokazivanje točnog vremena od kad je EMC2013D bio ugašen.

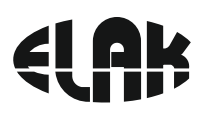

## 19. TEHNIČKE SPECIFIKACIJE

#### **ELEKTRIČNE:**

Napajanje **AC 85-265 V ~ 50/60 Hz** Potrošnja max 30 VA Akumulatorsko napajanje 24 VDC, 7.2 A<br>Preklopna sanga releja 230 VAC 16A Preklopna sanga releja<br>Izlazna snaga na l1 IU21 Impuls za satne mehanizme max  $\pm 30$  VDC<br>Točnost sata *[bez EGPS302]*  $\pm 0.1$  sek/dan  $\sqrt{0}$ °C ÷ 25°C*]* Točnost sata *[bez EGPS302]* 

Temperaturni opseg

20 mA (@ 15mA po satu) ±0.5 sek/dan *[ -40°C ÷ 85°C]*

### **MEHANIČKE:**

Dimenzije kućišta (d x š x v) : 160 x 110 x 62 mm Materijal kućišta: ABS termoplastika Boja kućišta Siva (RAL 7035) Montaža EMC2013D Din šina ili Zid *[vidi str.9]*

### **OPSEG ISPORUKE:**

- EMC2016PC
- Uputstva za rukovanje
- Garancijski list

### **DODATNE MOGUĆNOSTI ISPORUKE:**

- EGPS302 prijemnik točnog vremena
- Pomoćno napajanje (akumulator 24 VDC, 7.2 Ah)
- Tehničko rješenje projekat ugradnje i napajanja
- Osposobljavanje korisnika za rad

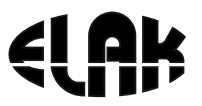

### 11. Dimenzije EMC2013D

2 x tipla Ø 6 - 8 mm 2 x vijak Ø 4 x (40-50) mm (glava  $\varnothing$  < 8 mm)

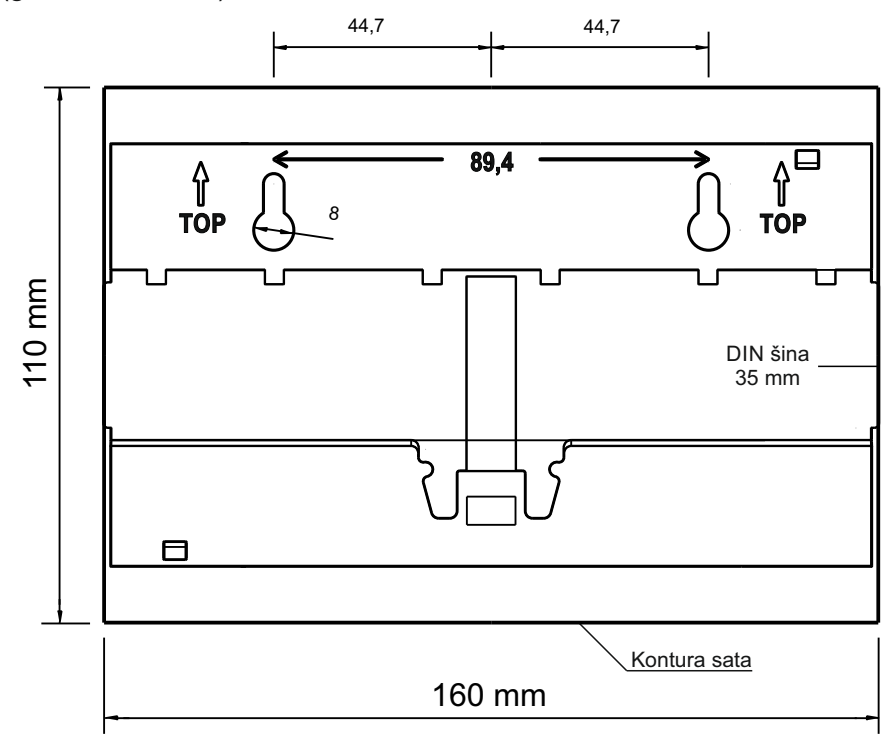

Slika 4. Montaža matičnog sata na DIN šinu ili zid

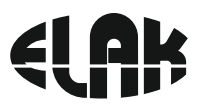

#### **Bilješke**

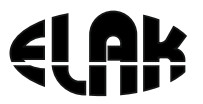

#### *IZJAVA O SUKLADNOSTI*

#### **EMC2013RD** MATIČNI SAT S PROGRAMATOROM

#### **ELAK d.o.o.**

Frlani 10, HR51215 KASTAV, Hrvatska OIB 28572701806

 Poduzeće ELAK d.o.o. izjavljuje da su prilikom izrade gore navedenih proizvoda korištene slijedeće norme:

- Ÿ **HR EN 50121-4 (2006)**
- Ÿ **HR EN 60950-1 (2006)**
- $\cdot$  HR **EN 60695-1-1**
- Ÿ **HR EN 60695-2-10**
- Ÿ **HR EN61131-2**
- Ÿ **HR EN 61000-6-1 (2001)**
- Ÿ **HR EN61000-6-3 (2007)**

**I ispunjava zahtjeve sljedećih direktiva:**

- Ÿ **2004/108/ES**
- Ÿ **2006/95/ES**

U Kastvu, prosinac 2013. Za Elak d.o.o.

 *Robert Wolf* doo KASTAV